# **REVISTA INCAING ISSN 2448 9131**

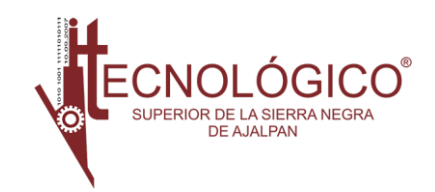

# Diseño de la red de internet para el nuevo edificio del ITJMMPyH unidad académica mascota con base en normas internacionales

José Luis Ceja A<sup>1,</sup>, Juan Carlos Ramos S<sup>2</sup>, Celerino de Jesús Mendoza A<sup>3</sup>, Erika Citlalli Rodríguez L<sup>4</sup>, Marco Vinicio Félix Lerma<sup>5</sup>

Tecnológico Mario Molina, Campus Mascota. Ameca - Mascota Km 100, Chan Rey, (CP 46900) Jalisco, Jal. Tecmm.edu.mx

1,3,4,5: Profesores del Tecnológico Mario Molina, Campus Mascota.

2: Estudiantes del Tecnológico Mario Molina, Campus Mascota.

\*Autor de correspondencia: [jose.ceja@mascota.tecmm.edu.mx](mailto:jose.ceja@mascota.tecmm.edu.mx)

#### *Resumen.*

*La aplicación de las normas y estándares internacionales: ANSI/TIA/EIA 568-A Y 568-B, y también la 606 para el correcto etiquetado del cableado y los equipos, han permitido el diseño de un sistema de cableado estructurado eficiente que proveerá de internet al nuevo edificio del ITJMMPyH unidad académica Mascota, mediante la instalación de una red LAN y WLAN con topología estrella y direccionamiento IP clase C, para monitorear el tráfico en la red, y evitar colisiones; la simulación de la red se realizó mediante el uso de la herramienta Cisco Packet Tracer, el resultado ha sido satisfactorio ya que permitió demostrar que el flujo de datos a través de los diferentes dispositivos que conforman la red es eficiente y sin colisiones.*

*Índice de términos: diseño de redes de computadoras, cableado estructurado, direccionamiento IP, ANSI/TIA/EIA 568-A, 568-B, 606, red LAN, red WAN, Cisco Packet Tracer.*

*The application of international norms and standards: ANSI/TIA/EIA 568-a, 568-b, and 606 for correct labeling of wiring and equipment, have allowed the design of an efficient structured cabling system that will provide internet to the new building of the ITJMMPyH unidad académica Mascota with a star topology and Ip address type C, to monitor network traffic, and avoid collisions; the simulation of the network was carried out by using the Cisco Packet Tracer tool, the result has been satisfactory since it allowed to demonstrate that the*

*flow of data through the different devices that make up the network is efficient and without collisions.*

*Index of terms: Computer network design, structured cabling, IP address, ANSI/TIA/EIA 568-A, 568-B, 606, network LAN, network WAN, Cisco Packet Tracer.*

# I. INTRODUCCIÓN

El acceso a internet se ha convertido en una herramienta fundamental para conformar la sociedad de la información y el conocimiento, y puede contribuir en el desarrollo integral de los estudiantes apoyando con métodos de enseñanza-aprendizaje interactivos, investigación de diversos temas mediante el uso de las redes de conocimiento. Coadyuvan a los docentes para el diseño de métodos creativos de aprendizaje y la enseñanza colaborativa; así mismo, apoya al personal administrativo de la institución a la realización de sus

actividades de forma distribuida, reduciendo costos y manteniendo una comunicación permanente con toda la red del campus.

El Instituto Tecnológico José Mario Molina Pasquel y Henríquez (ITJMMPyH) Unidad Académica (UA) Mascota se ha convertido en la mayor casa de estudios con que cuenta la región sierra occidental de Jalisco, y su crecimiento es inevitable; actualmente en la institución se ha terminado de construir un nuevo edificio, el cual albergará: 9 aulas, 1 laboratorio polifuncional, 1 sala para equipo de medición y sanitarios; que actualmente no cuenta con una red de cableado estructurado ni la infraestructura de red necesaria para proveer de internet al personal que laborará en él.

El presente proyecto pretende esquematizar los medios guiados y no guiados para proveer de internet a los usuarios del nuevo edificio mediante el diseño de una red de datos fiable y eficiente basado en las normas y estándares internacionales: ANSI/TIA/EIA 568-A Y 568- B, y también la 606; [1] la norma ANSI/TIA/EIA-568-b, se establece con el fin de facilitar la seguridad y brindar mayor agilidad y rapidez a la transmisión de datos que son enviados, beneficiando principalmente a la comunidad estudiantil y docente de la institución, obteniendo un espacio excelente para impartir y recibir la educación de calidad que se demanda.

Para la simulación de la red se utilizó la herramienta de la compañía Cisco Packet Tracer; mediante el programa Packet Tracer se puede validar la seguridad de la red encontrando los errores en el diseño planteado. [2]

#### II. CONCEPTOS BÁSICOS SOBRE EL DESARROLLO DE LA PROPUESTA.

# ITJMMPyH.

Instituto Tecnológico José Mario Molina Pasquel y Henríquez, unidad académica Mascota. Mascota, Jalisco. México.

#### Red LAN.

Las redes de área local, generalmente llamadas LAN (Local Area Networks), son redes de propiedad privada que operan dentro de un solo edificio, como una casa, oficina o fábrica. Las redes LAN se utilizan ampliamente para conectar computadoras personales y electrodomésticos con el fin de compartir recursos (por ejemplo, impresoras) e intercambiar información.

Cuando las empresas utilizan redes LAN se les conoce como redes empresariales. [3]

#### Red WLAN.

Las redes inalámbricas de área local, WLAN por sus siglas en inglés Wireless Local Area Network, son redes que comúnmente cubren distancias de los 10 a los 100 metros. Esta pequeña cobertura contiene una menor potencia de transmisión que a menudo permite el uso de bandas de frecuencia sin licencia. Debido a que las LANs a menudo son utilizadas para comunicaciones de una relativa alta capacidad de datos, normalmente tienen índices de datos más altos. Por ejemplo 802.11, una tecnología WLAN, tiene un ámbito nominal de 100 metros e índices de transmisión de datos de hasta 11Mbps. [4]

#### ANSI.

Acrónimo en inglés de American National Standards Institute (Instituto Nacional de Estándares Americanos) es una organización estadounidense formada para certificar los estándares desarrollados en las diversas industrias para que no sean influenciados por los intereses de una compañía o grupo. Este instituto no desarrolla estándares, pero revisa e implementa aquellos desarrollados por otras organizaciones. Por ejemplo, ANSI acredita estándares desarrollados por EIA/TIA para el diseño del cableado estructurado de una red de computadoras. [5]

# Estándares TIA-EIA.

La Asociación de Industrias Electrónicas (EIA, Electronic Industries Alliance) y la Asociación de la Industria de las Telecomunicaciones (TIA, Telecommunications Industry Association) son asociaciones de comercio que desarrollan y publican juntas una serie de estándares que abarcan el cableado estructurado de voz y datos para. [6]

#### ANSI/TIA/EIA 568-A.

Es el Estándar de Edificios Comerciales para Cableado de Telecomunicaciones. [7] Camacho menciona que el primer campo de aplicación de la ANSI/TIA/EIA 568-A, son los requerimientos mínimos para el cableado de telecomunicaciones dentro de un ambiente de oficina.

ANSI/TIA/EIA 568-B.

TIA/EIA-568-B es el Estándar de Cableado. Este estándar especifica los requisitos de componentes y de transmisión según los medios. TIA/EIA 568-B.1 especifica un sistema de cableado de telecomunicaciones genérico para edificios comerciales que soporta un entorno de varios productos y proveedores. La norma ANSI\TIA\EIA-568-b, se establece con el fin de facilitar la seguridad y brindar mayor agilidad y rapidez a la transmisión de datos que son enviados [1]

## ANSI/TIA/EIA 606.

Es el Estándar de Administración para la Infraestructura de Telecomunicaciones de Edificios Comerciales. Rubio en (2012) afirma que la norma ANSI/TIA/EIA 606 define la manera cómo rotular todos los componentes de un sistema de cableado estructurado.

#### Topología estrella.

La red se une en un único punto; un concentrador de cableado o HUB que a través de él los bloques de información son dirigidos hacia las estaciones. Su ventaja es que el concentrador monitorea el tráfico y evita las colisiones y una conexión interrumpida no afecta al resto de la red. La desventaja es que los mensajes son enviados a todas las estaciones, aunque vayan dirigidas una a una. (Figura 1). [8]

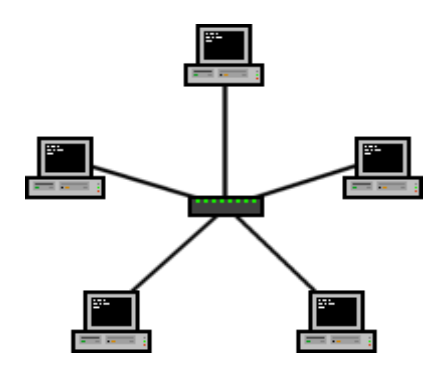

Fig. 1. Topología en estrella. Elaboración propia

Direccionamiento IP.

Una dirección IP, es una dirección lógica de 32 bits, que tiene el propósito de identificar cualquier dispositivo

conectado a una red de comunicaciones que utilice el protocolo IP. Dicha dirección es representada mediante 4 octetos en formato decimal.

Además, es importante entender el uso de la máscara de red. Esta es una combinación de bits que sirve para delimitar el ámbito de una red de ordenadores. Su función, es indicar a los dispositivos qué parte de la dirección IP es el número de la red, incluyendo la subred, y qué parte es la correspondiente al host.

Mediante la máscara de red, un sistema (ordenador, enrutador, etc.) podrá saber si debe enviar un paquete dentro o fuera de la subred en la que está conectado. Por ejemplo, si el enrutador tiene la dirección IP 192.168.1.1 y máscara de red 255.255.255.0, entiende que todo lo que se envía a una dirección IP con formato 192.168.1.X, se envía hacia la red local, mientras que direcciones con distinto formato de dirección IP serán enviadas hacia afuera.[9] la norma ANSI/ TIA/EIA 606 define la manera de cómo rotular todos los componentes de un sistema cableado estructurado

# Cisco Packet Tracer

Packet Tracer es la herramienta de aprendizaje y simulación de redes interactiva para los instructores y alumnos de Cisco [CCNA. E](http://es.wikipedia.org/wiki/CCNA)sta herramienta les permite a los usuarios crear topologías de red, configurar dispositivos, insertar paquetes y simular una red con múltiples representaciones visuales. Packet Tracer se enfoca en apoyar mejor los protocolos de redes que se enseñan en el currículum de [CCNA](http://es.wikipedia.org/wiki/CCNA)

Este producto tiene el propósito de ser usado como un producto educativo que brinda exposición a la interfaz comando – línea de los dispositivos de [Cisco](http://es.wikipedia.org/wiki/Cisco) para practicar y aprender por descubrimiento.[10]

#### III. METODOLOGÍA.

Para el desarrollo del proyecto se tomó como referencia y estructura la metodología elaborada por James McCabe la cual está enfocada específicamente en el diseño de redes de computadoras, lo que permite un mejor análisis de los requerimientos y de las necesidades del sistema de telecomunicación. [11] Esta metodología comprende las siguientes fases:

Fase 1. Análisis de la situación actual.

- Fase 2. Determinación de los requerimientos
- Fase 3. Análisis de las necesidades del sistema

Fase 4. Simulación y configuración.

Fase 1: Análisis de la situación actual.

El ITJMMPyH UA Mascota está formado por dos edificios; uno principal, que actualmente alberga al 100% del alumnado, personal docente y área administrativa, aulas, laboratorio de usos múltiples, aula de informática, etc., en este se sitúa el site, el cual es el punto en donde convergen todos los dispositivos informáticos y de telecomunicaciones conectados a la actual red. El segundo es un edificio de construcción reciente en donde se encuentran distribuidas 9 aulas y un laboratorio polifuncional, que actualmente no cuentan con la infraestructura de red necesaria para proveer de internet a dicho edificio. Con el desarrollo de este proyecto se pretende comunicar el edificio nuevo con el antiguo mediante la conexión de dos antenas repetidoras de WI-FI. (Ver Fig.2)

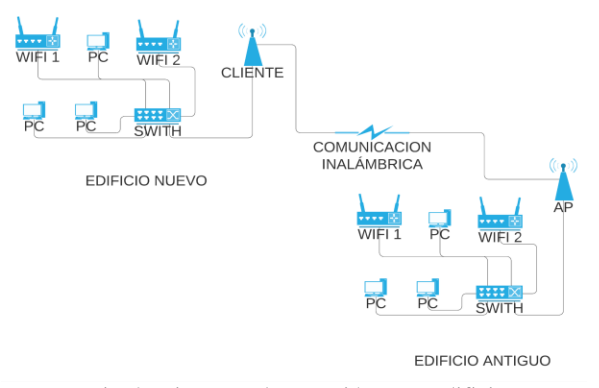

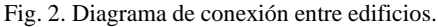

Elaboración propia

Actualmente el nuevo edificio se encuentra construido en su totalidad y cuenta con el mobiliario necesario para su uso funcional, pero carece completamente de una infraestructura adecuada para la red de internet; no hay tuberías ni llegadas apropiadas para introducir el cableado estructurado necesario para la instalación de la red LAN, misma que será utilizada para la impartición de las clases y el desarrollo de prácticas.

#### Fase 2: Determinación de los requerimientos

En el edificio nuevo se requieren las conexiones de red en cada una de las 9 aulas y el laboratorio polifuncional, así como adecuar un espacio que será usado como site; instalando así en cada uno de las aulas dos puntos de red, uno en la mesa del profesor y otro como apoyo para equipo auxiliar, en el laboratorio polifuncional se

instalarán más nodos de red ya que tendrá un uso más extenso que las aulas. (Ver Fig.3)

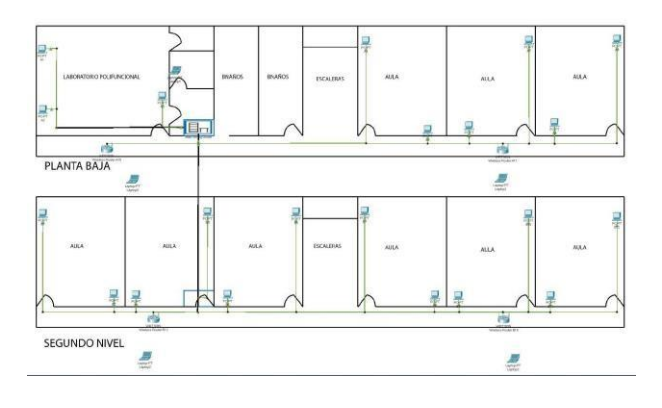

Fig. 3. Mapeo de nodos de red del nuevo edificio.

#### Elaboración propia

Existirán dos tipos de usuarios dentro de la red; los estudiantes que usarán la red WLAN para consultar información en Internet y realizar trabajos colaborativos en el mismo, y los docentes quienes utilizarán las conexiones de la red Ethernet para consultar información en internet, subir o descargar archivos a la nube, e interactuar con los estudiantes.

No habrá necesidad de contar con un servidor centralizado ya que no se usarán aplicaciones en la red, puesto que cada usuario utilizará la red sólo como vehículo para conexión a internet y para pasar información de equipo a equipo, aunque este no sea el servicio principal de la red.

De acuerdo con lo anteriormente descrito, para cubrir las necesidades del sistema se requieren de los siguientes implementos de red: (Ver Fig. 4)

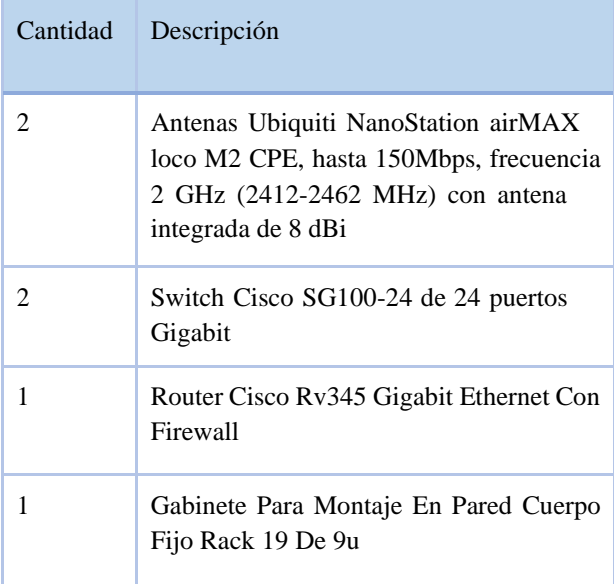

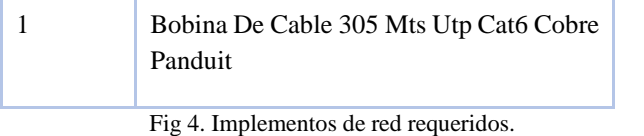

Elaboración propia

Fase 3: Análisis de las necesidades del sistema

De acuerdo al sitio en donde se realizará la solución y tomando en cuenta el tamaño de las instalaciones y el nivel de seguridad que se requiere, se propone un diseño de red con una dirección IP clase C, ya que los requerimientos de los nodos y de las zonas WIFI no son muy amplias por lo cual una red de clase C será suficiente, las direcciones se configurarán de la siguiente manera: (Fig. 5, Fig. 6 y Fig. 7)

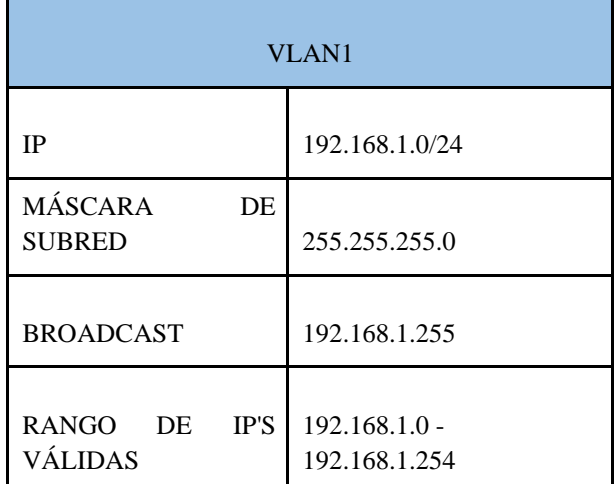

Fig 5. Estructura de IP

Elaboración propia

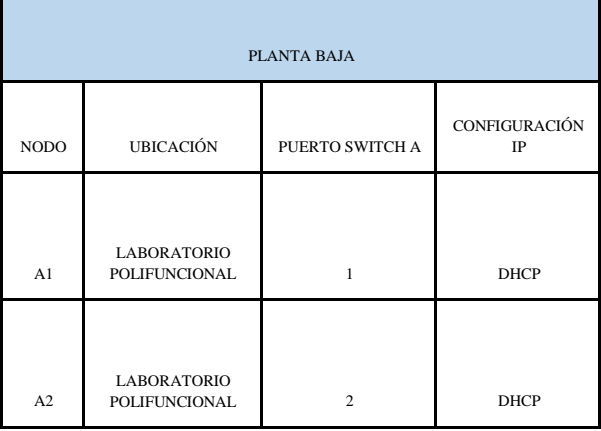

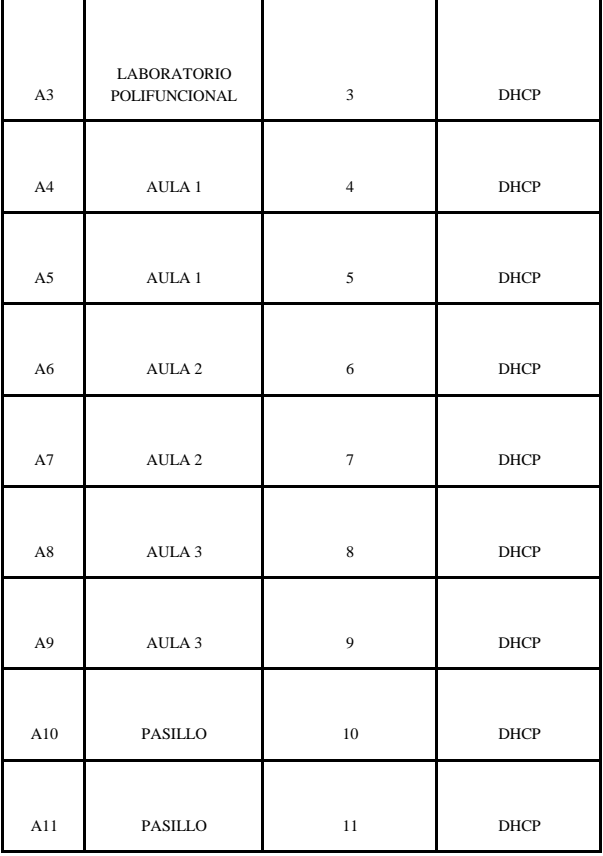

 $\mathbf{r}$ 

 $\mathbf{r}$ 

Fig 6**.** Requerimientos y Estructura de la red planta baja

#### Elaboración propia

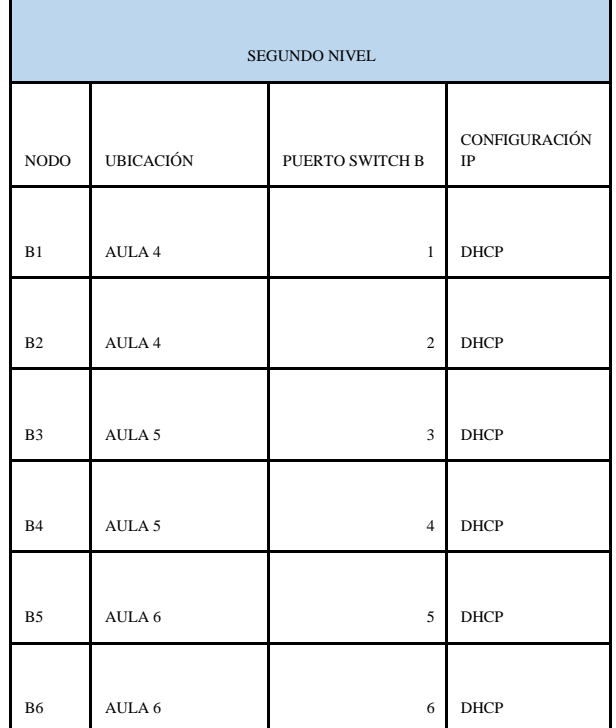

 $\ddot{\phantom{a}}$ 

ï

 $\mathbf{I}$ 

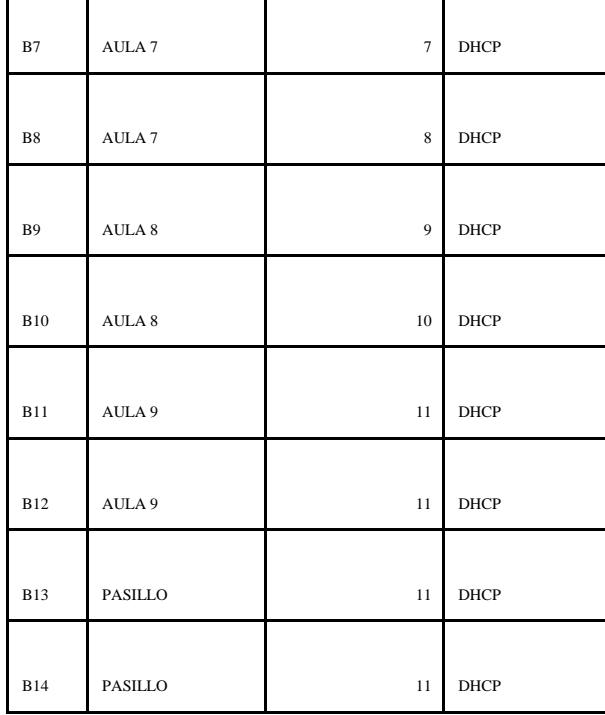

 $\mathbf{I}$ 

 $\mathbf{I}$ 

 $\mathbf{I}$ 

Fig. 7. Requerimientos y Estructura de la red segundo nivel

Elaboración propia

#### IV. RESULTADOS.

Fase 4: Simulación y configuración

Para el diseño de esta red se utilizó la topología de red en estrella, por su diseño y por los requerimientos de la red establece un funcionamiento óptimo. (Véase fig. 7)

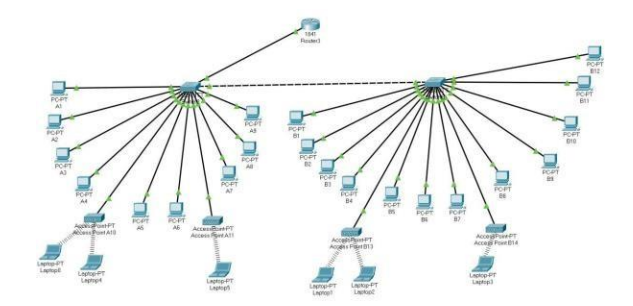

Fig 7. Topología de red del nuevo edificio

Elaboración propia

Para la configuración y simulación de la red se utilizó la herramienta Packet Tracer, esta herramienta ofrece una visualización de la red muy cercana a la realidad.

En la configuración de la red simulada se utilizaron los equipos necesarios para cubrir los requerimientos del sistema, utilizando así: 1 Router con dirección ip 192.168.1.1, 2 Switch con direccionamiento DHCP para la conexión y distribución de nodos, 9 PC`s y 2 Access Point en planta baja, ambos con direccionamiento DHCP, 12 PC`s y 2 Access Point en segundo nivel, ambos con direccionamiento DHCP; todo lo anteriormente mencionado conectado a través de cable UTP utilizando las normas ANSI/TIA/EIA 568-A y 568-B, así como la 606 para la correcta identificación de cada nodo de red.

A continuación, se muestran los resultados obtenidos mediante capturas de pantalla, realizando simulaciones de conectividad (PING) entre dispositivos.

● Ping de la PC A7 con ip 192.168.17 a la PC A1 con ip 192.168.1.22

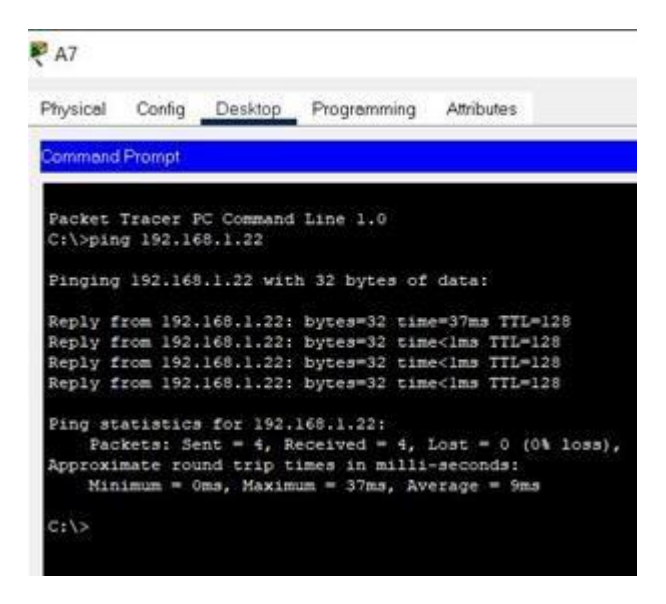

Fig 8. PING 1

#### Elaboración propia

● Ping de la PC B8 con ip 192.168.9 a la PC B10 con ip 192.168.1.20

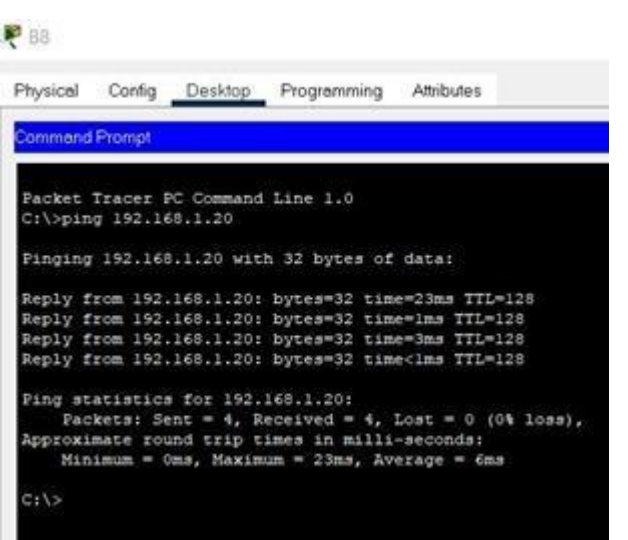

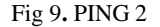

#### Elaboración propia

Ping de la Laptop4 con ip 192.168.25 a la Laptop1 con ip 192.168.1.28

Laptop4

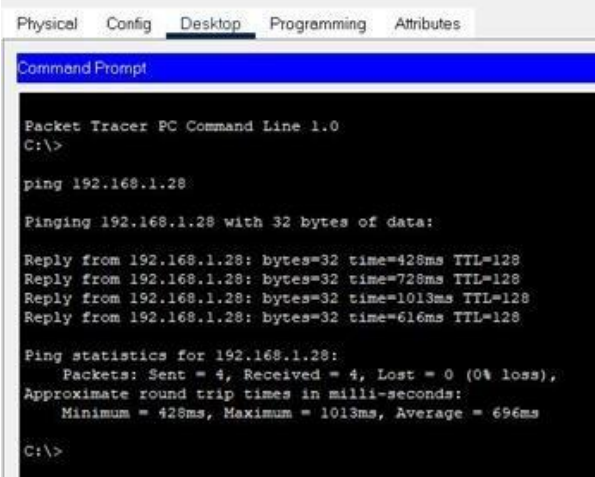

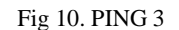

Elaboración propia

Se realizaron simulaciones de manera gráfica enviando paquetes entre equipos, esto lo hace Packet Tracer.

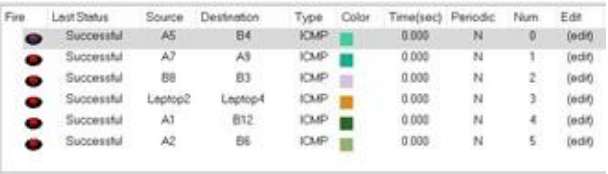

#### Fig 11. PING gráfico

Elaboración propia

#### V. CONCLUSIÓN.

Con el diseño de la red de internet para el nuevo edificio del ITJMMPyH Unidad académica Mascota con base en las normas ANSI/TIA/EIA 568-A, 568-B y 606, guiado del simulador packet tracer, se concluye que es factible ya que en todo el proyecto de simulación todos los resultados son positivos, dando alcance a las necesidades presentes y tomando en cuenta el crecimiento futuro del edificio, facilitando el mantenimiento preventivo y correctivo de la red.

El diseño de la red propuesta está planeado de acuerdo a las necesidades de la institución. Con base en las normas y metodología citada en esta investigación se recomienda ampliamente el desarrollo de proyectos del mismo giro utilizando la normativa y metodología mencionada en la investigación.

#### REFERENCIAS

- [1] G. P. Castro Coyachamin y H. M. Barros Delgado, [«http://repositorio.utc.edu.ec/handle/27000/4945,»](http://repositorio.utc.edu.ec/handle/27000/4945) Marzo 2016. [En línea]. Available: [http://repositorio.utc.edu.ec/handle/27000/4945. \[](http://repositorio.utc.edu.ec/handle/27000/4945)Último acceso: 9 Abril 2021].
- [2] K. F. Jimenez Morocho, «Diseño e implementación en ambiente de simulación de redes IPV6 e IPV4 utilizando el programa Packet Tracer,» Machala, 2016.
- [3] A. S. Tanenbaum y D. Wetherall, Redes de computadoras, México: Pearson, 2012.
- [4] J. L. Camargo Olivares, «Modelo de cobertura para redes inalambricas de interiores,» Sevilla, 2009.
- [5] UNAM-CERT, «ANSI,» UNAM, 2021. [En línea]. Available: https:[//www.cert.unam.mx/diccionario/ansi.](http://www.cert.unam.mx/diccionario/ansi) [Último acceso: 9 Abril 2021].
- [6] Gobierno del estado de Tabasco, «Guía para aplicar la norma TIA/EIA 568 para cableado estructurado,» 2020. [En línea].

Available: https://tabasco.gob.mx/sites/default/files/Manual para-aplicar-la-norma-TIA-EIA-para-Cableado-Estructurado.pdf. [Último acceso: 8 Abril 2021].

- [7] J. A. Camacho Reyes, «Diseño del cableado estructurado backbone horizontal en fibra óptica para mejorar la velocidad de transmisión de datos en la empresa industrial Cerámica San Lorenzo en las plantas de producción 1 y 2 basándose en el estándar ANSI/TIA/EIA -568 -A y TIA/EIA -5,» Universidad Peruana de Ciencias Aplicadas (UPC), Lima, Perú, 2019.
- [8] J. D. López Tabares y D. F. Zamora Ospina, «DISEÑO DE UNA RED LAN PARA LA EMPRESA MULTIWEB,» Bogotá, 2019.
- [9] C. Y. Amaya Gomez , «Administración avanzada del direccionamiento IP en TUYA SA,» Antioquía, 2021.
- [10] erickosvaldovg, «Packet Tracer en sencillo,» 30 septiembre 2014. [En línea]. Available: https://erickosvaldovg.wordpress.com/2014/09/30/que -es packet -tracer/. [Último acceso: 9 abril 2021].
- [11] J. D. McCabe, Practical Computer Network Analysis and Design, Morgan Kaufmann Pub, 1998.